# クロス集計

## **縦軸(行)と横軸(列)で集計する**

#### **◇機能**

《クロス集計》は、縦軸と横軸からなる表(テーブル)を作成する機能です。各軸に指定したフィールドの値を元にデー タをグループ化し、グループごとに、指定した数値フィールドの値を合計します。

(例)取引日別・営業担当者別の金額合計を確認したい。

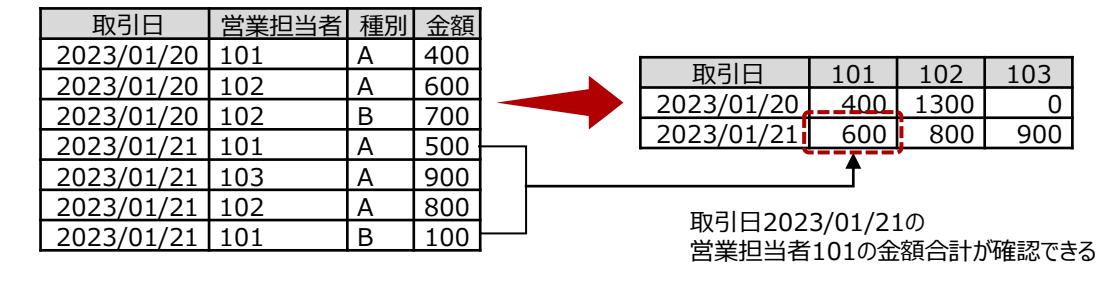

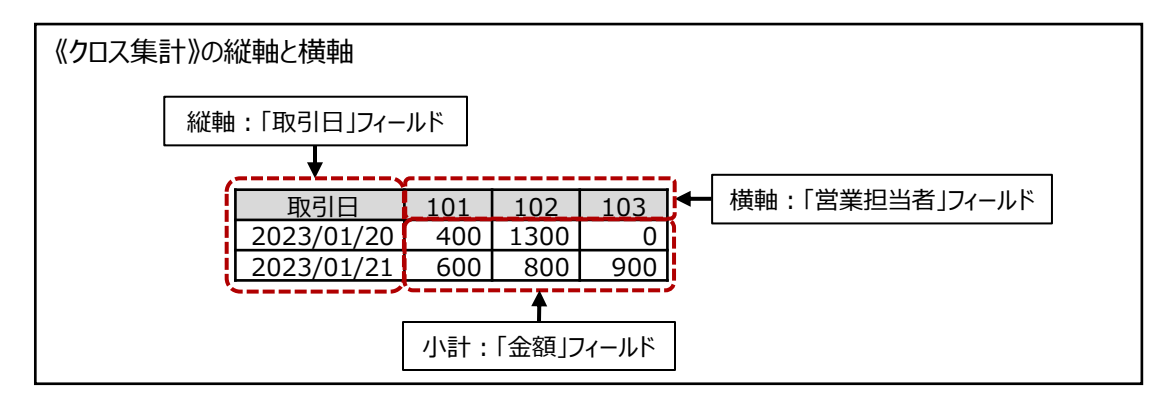

**◇メニュー**

《分析》-《クロス集計》

**◇設定内容**

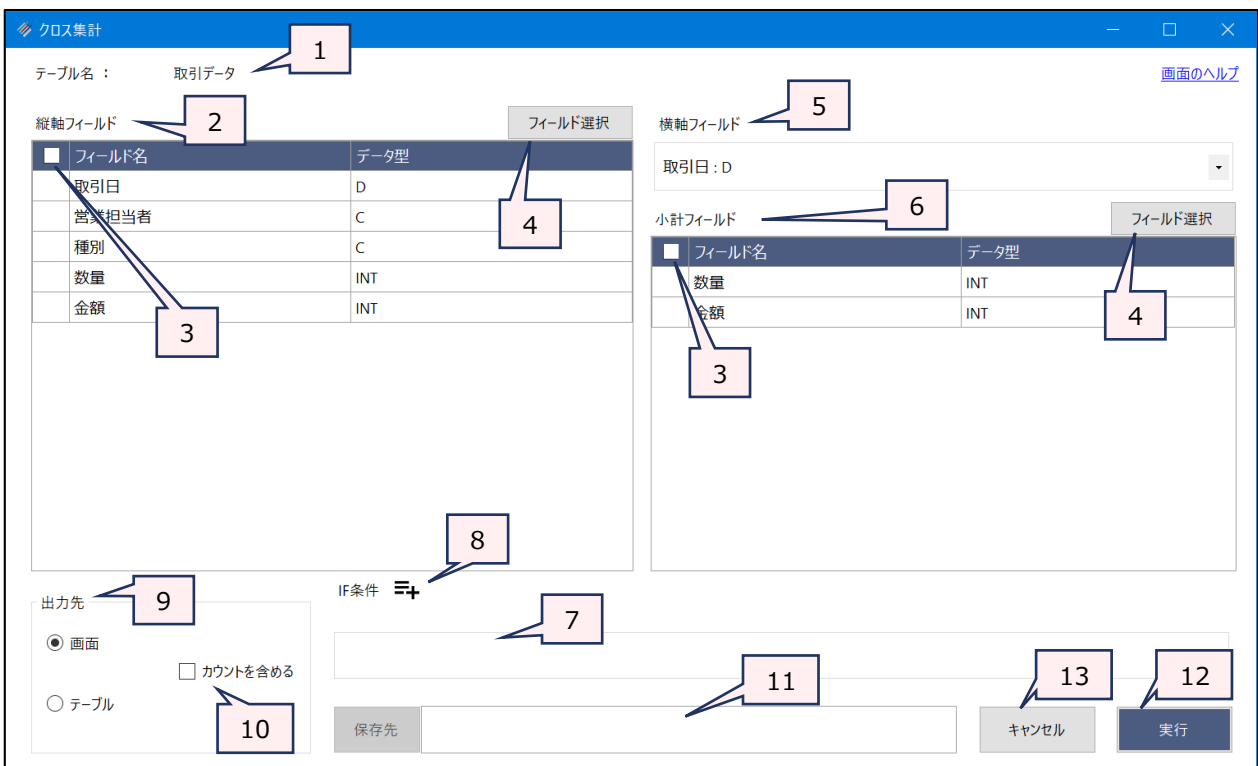

- 1. テーブル名 :操作の対象となっているテーブルが表示されます。
- 2. 縦軸フィールド (必須)
	- :フィールドの一覧で、縦軸とするフィールドをクリックして選択します。
		- すべてのデータ型のフィールドおよび追加フィールドが選択できます。
		- フィールドは、複数選択できます。選択した順に番号が表示され、番号順にグループ化 の優先度が決まります (1が優先度高)。
- 3. フィールドの全選択/全解除
	- : チェックボックスのオン/オフで、すべてのフィールドの選択/解除が行えます。
- 4. 《フィールド選択》ボタン

:「フィールドの選択」画面を開き、フィールドの選択・並び順の変更を行うことができます。

5. 横軸フィールド(必須)

:フィールドのリストを展開し、横軸とするフィールドをクリックして選択します。

- すべてのデータ型のフィールドおよび追加フィールドが選択できます。
- ⚫ 選択できるフィールドは、1つのみです。
- 横軸フィールドの値は、実行結果の表(テーブル)の列見出し(フィールド名)に使用 されます。フィールド名は、「小計フィールド名\_横軸フィールドの値」となります。
	- 横軸フィールドがテキスト型で、値が空白のレコードが存在する場合は、空白のレ コード同士を集計します。列見出し (フィールド名) は「小計フィールド名 blank」 となります。
	- 横軸フィールドが数値型で、小数点やマイナスの値がある場合は、列見出し(フィー ルド名)では小数点およびマイナスは半角のアンダースコア「\_」に変換されます。

6. 小計フィールド(任意)

 $\overline{\phantom{a}}$ 

- :フィールドの一覧で、集計する数値フィールドをクリックして選択します。
	- 小計フィールドには、数値型のフィールドのみが表示されます。
	- フィールドは、複数選択できます。選択した順に番号が表示され、集計結果として表 示する列の順番が決まります。
	- 小計フィールド名は、実行結果の表(テーブル)の列見出し(フィールド名)に使用 されます。フィールド名は、「小計フィールド名\_横軸フィールドの値」となります。
	- 小計フィールドを選択しない場合、実行結果の表(テーブル)には、集計されたレ コードの件数が表示されます。フィールド名は、「横軸フィールド名\_横軸フィールドの 値」となります。
- 7. IF条件(任意) :抽出条件を設定する場合は、「IF条件」に条件式を入力します。
- 8. 《式ビルダー》アイコン:「IF条件」の条件式を入力するために、式ビルダーを開いて使用できます。
- 9. 出力先(必須) : 実行結果の出力先を選択します。デフォルトは、「画面」が選択されています。
	- ➢ 画面:実行結果を画面に表示します。
	- > テーブル:実行結果を新規テーブルに出力します。

10. 「カウントを含める」(任意)

- :集計されたレコード件数を表示したい場合は、チェックを付けます。
	- 「カウントを含める」を選択すると、実行結果の表(テーブル)にカウントの列(フィー ルド)が作成されます。フィールド名は、「count\_小計フィールド名 横軸フィールドの 値」となります。
- 11. 保存先 (出力先が「テーブル」の場合は必須)
	- :実行結果の出力先となる新規テーブル名を入力します。
		- ⚫ テーブル名の長さは、64文字までです。
		- ●「出力先」で「画面」を選択した場合は、入力できません。
		- ファイルの保存先は、プロジェクトが保存されているフォルダの「04\_table フォルダです。
		- 《保存先》ボタンで、保存するフォルダを変更できます。ただし、使用可能なフォルダは、 プロジェクトが保存されているフォルダの「04 table」フォルダおよびそのサブフォルダのみ です。
- 12. 《実行》ボタン : 実行します。
- 13. 《キャンセル》ボタン:実行せず画面を閉じます。

## **◇実行結果の表示**

● 画面出力の場合

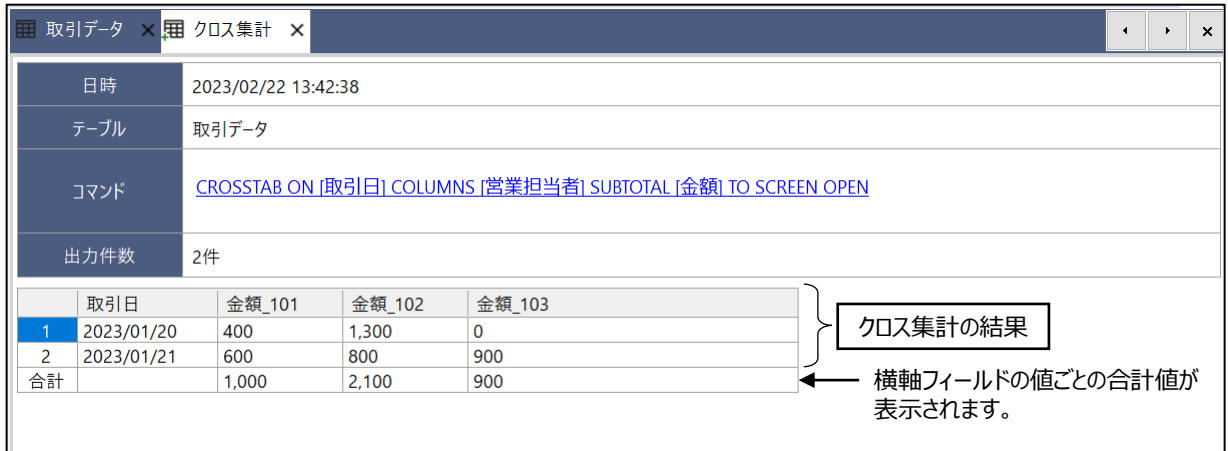

#### <「カウントを含める」を選択した場合の表>

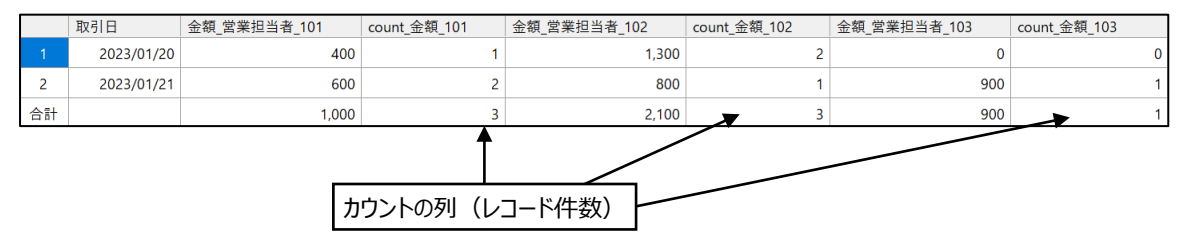

# ● テーブル出力の場合

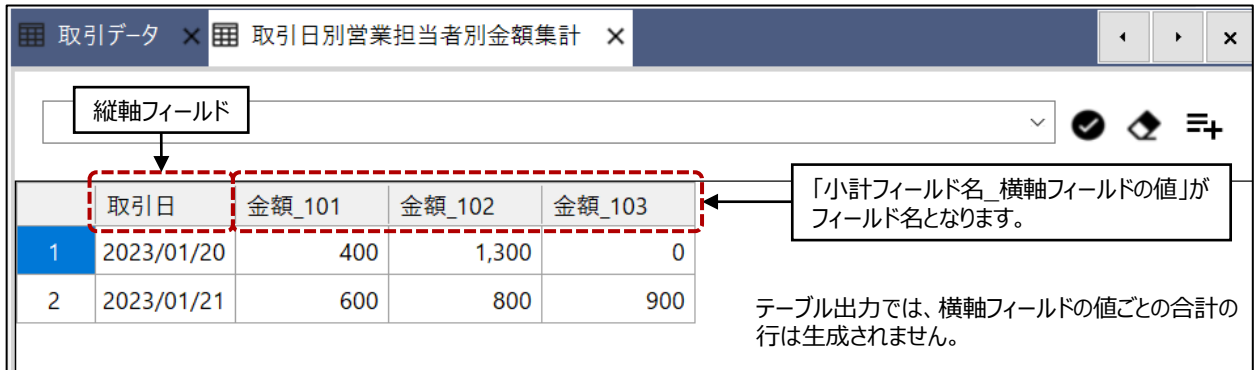

### <「カウントを含める」を選択した場合のテーブル>

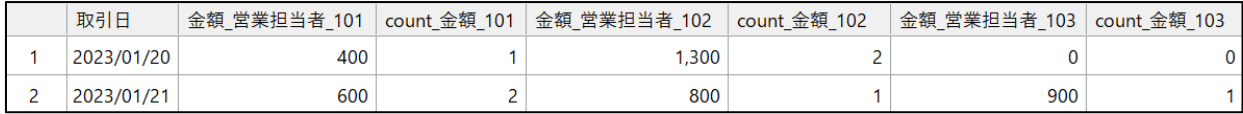

#### **◇操作ログ**

**CROSSTAB ON** [縦軸フィールド1] [縦軸フィールド2] …またはALLFIELDS **COLUMNS** [横軸フィールド] **SUBTOTAL** [小計フィールド1] [小計フィールド2] …またはALLFIELDS IF 条件式 **TO** 出力先 COUNT **OPEN**

※「IF条件」を設定した場合は、IF条件式が記述されます。

 $=$   $\triangledown$ 

※出力先は、「出力先」の選択により、記述が変わります。

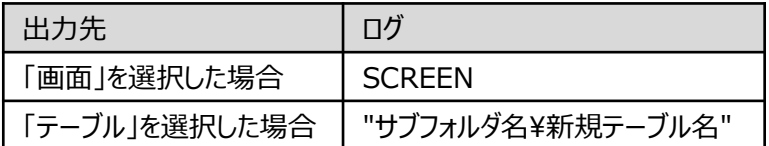

※「カウントを含める」を選択した場合は、COUNTが記述されます。